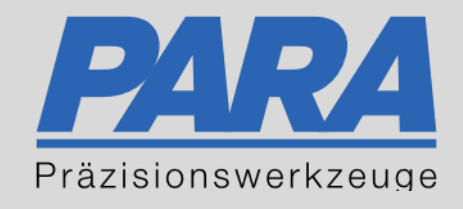

## Ihr PArtuer aus RAvensburg.

## für Präzisionswerkzeuge und C/MRO Versorgungskonzepte

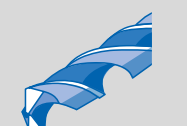

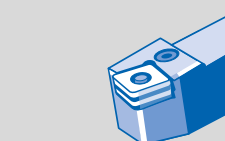

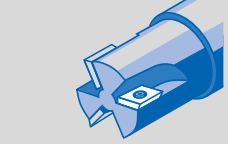

Mastertitelformat bearbeiten der den bearbeiten der der antikelt der antikelt der antikelt der antikelt der an

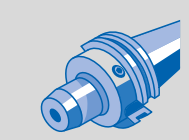

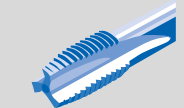

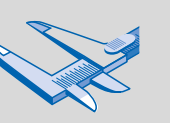

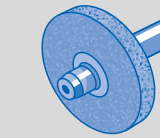

الإجالية

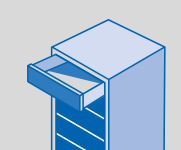

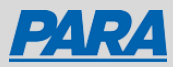

## Bestellerinnerung anpassen:

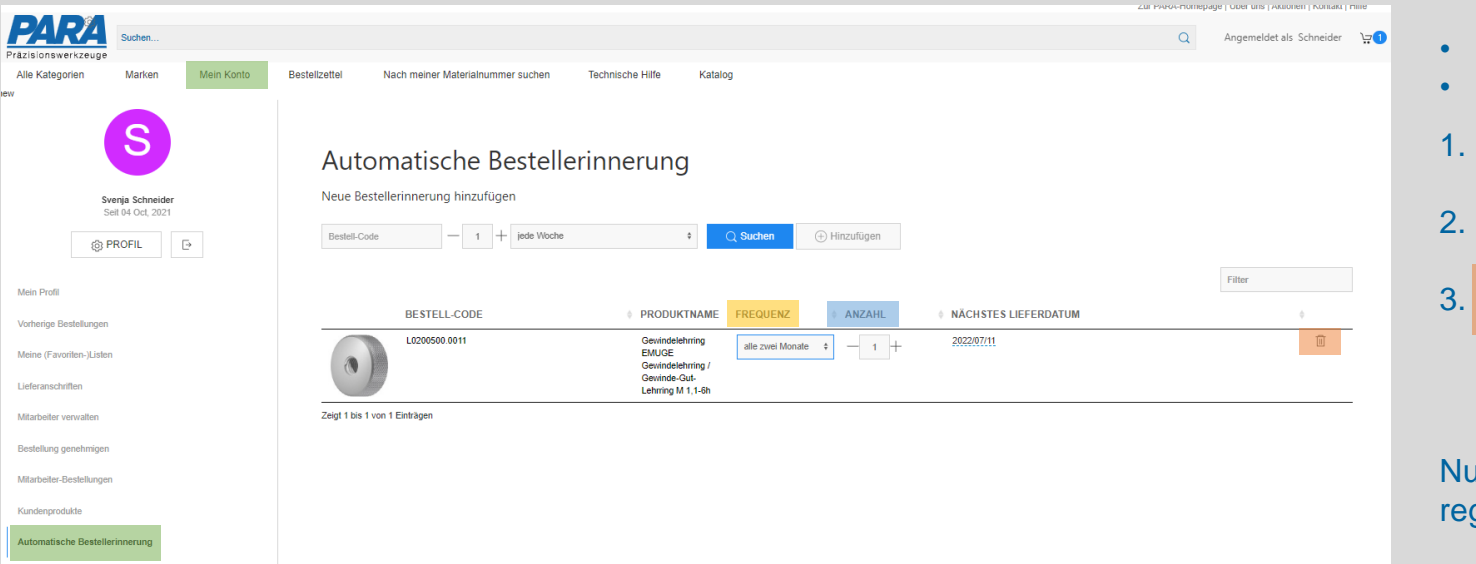

- "Mein Konto" auswählen
- "Automatische Bestellerinnerung" auswählen
- 1. Frequenz
- 2. Anzahl
- 

 $\blacksquare$ 

- Häufigkeit der Erinnerung abändern
- Stückzahl abändern
- Artikel löschen, wenn keine Bestellerinnerung mehr benötigt wird

Ihr PArtuer aus RAveusburg.

Nun erhalten Sie entsprechend Ihrer Anpassungen in regelmäßigen Abständen eine E-Mail zur Bestellerinnerung

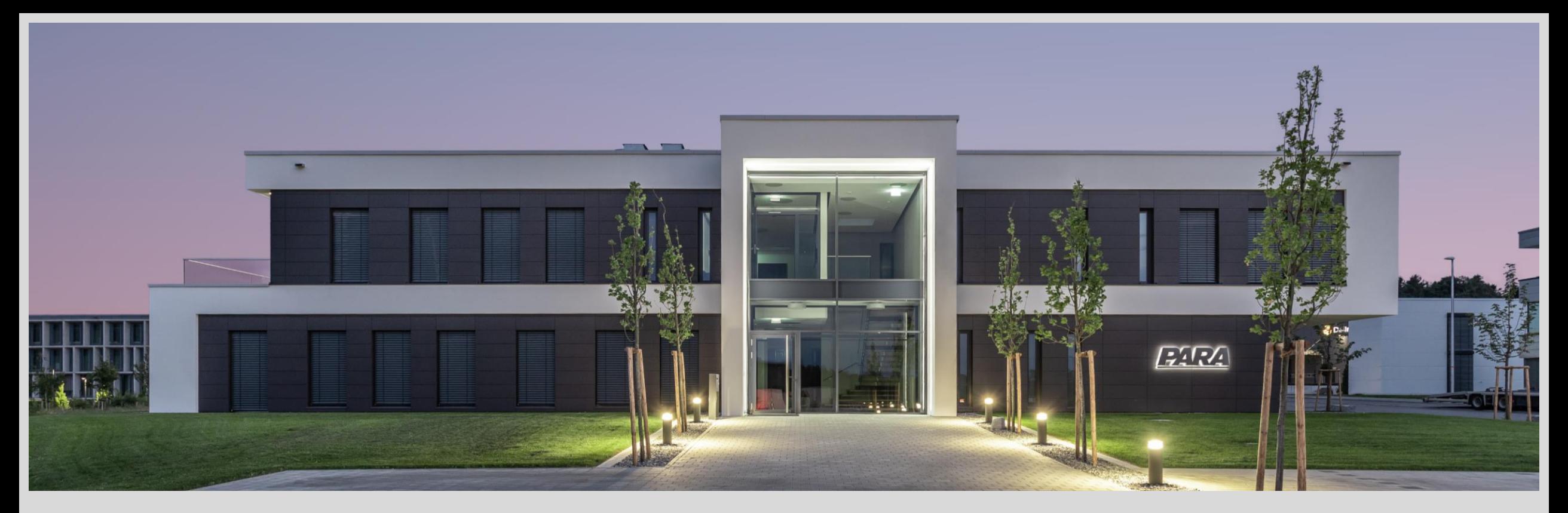

## Vielen Dank!

PARA Präzisionswerkzeuge GmbH Wilhelm-Brielmayer-Straße 3 88213 Ravensburg

**t** (0751) 769 23 – 0 **m** info@para-gmbh.de **i** www.para-gmbh.de **shop** ecommerce.para-gmbh.de in linkedin.com/company/para-gmbh

Ihr PArtuer aus RAveusburg.